## AstraZeneca How to join a VMR meeting from an AMX VC touch panel

AMX VC Touch panels are used in some locations to provide combined control of VC and other in-room equipment.

The controls are presented on a black touch sensitive panel which as well as allowing you to join and leave your meeting also provides in-meeting controls such as muting and volume.

Depending upon the individual room type there will also be HDMI, VGA or Display Port connectors available to allow content to be shared from laptop to other participants.

 $\rightarrow$ 

1

Click on the 'Videoconference' option on left side of touch panel.

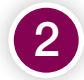

Select 'Join a VMR Meeting'

AFDC  $1.05^{\circ}$ 

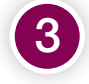

Confirm 'Join a VMR Meeting' by selecting again.

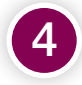

Select the green button to join.

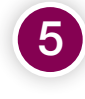

When prompted enter the VMR meeting ID number provided by the meeting organiser.

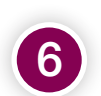

6 Use the slider control to control audio level.

During the meeting you have the option to share content with other participants by plugging your device into one of the cables provided and using the 'Share' menu controls button.

You can also mute or adjust the volume using the controls along the top of the touch panel.

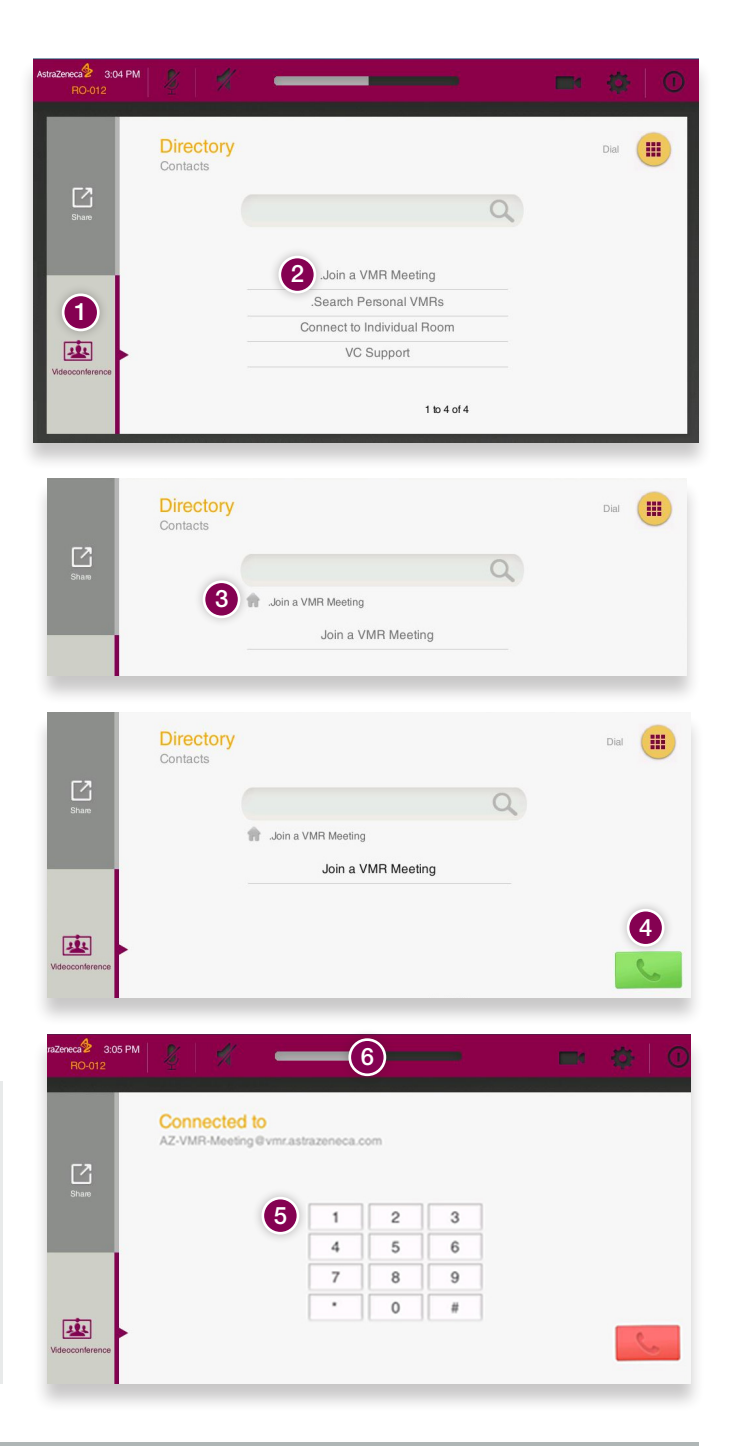